## **УТВЕРЖДАЮ**

Заместитель директора ФГУП «ВНИИМС» В.Н. Яншин  $20.$ 2014 г.

# Счетчики электрической энергии многофункциональные ION6200, ION7300, ION7330, ION7350, ION7550 Методика поверки

MII.62007550-2014

2014

#### 1 ВВОДНАЯ ЧАСТЬ

1.1 Настоящая методика поверки распространяется на счетчики электрической энергии многофункциональные ION6200, ION7300, ION7330, ION7350, ION7550 классов точности 0.2S и 0.5S, выпускаемые в соответствии с документацией Завод: «Power Measurement Ltd.», Канада (в дальнейшем счетчики), и устанавливает методы их первичной и периодической поверок.

1.2 Интервал между поверками - 10 лет.

### 2 ОПЕРАЦИИ ПОВЕРКИ

2.1 При проведении поверки должны быть выполнены операции, указанные в таблице 1. Таблица 1 - Операции поверки

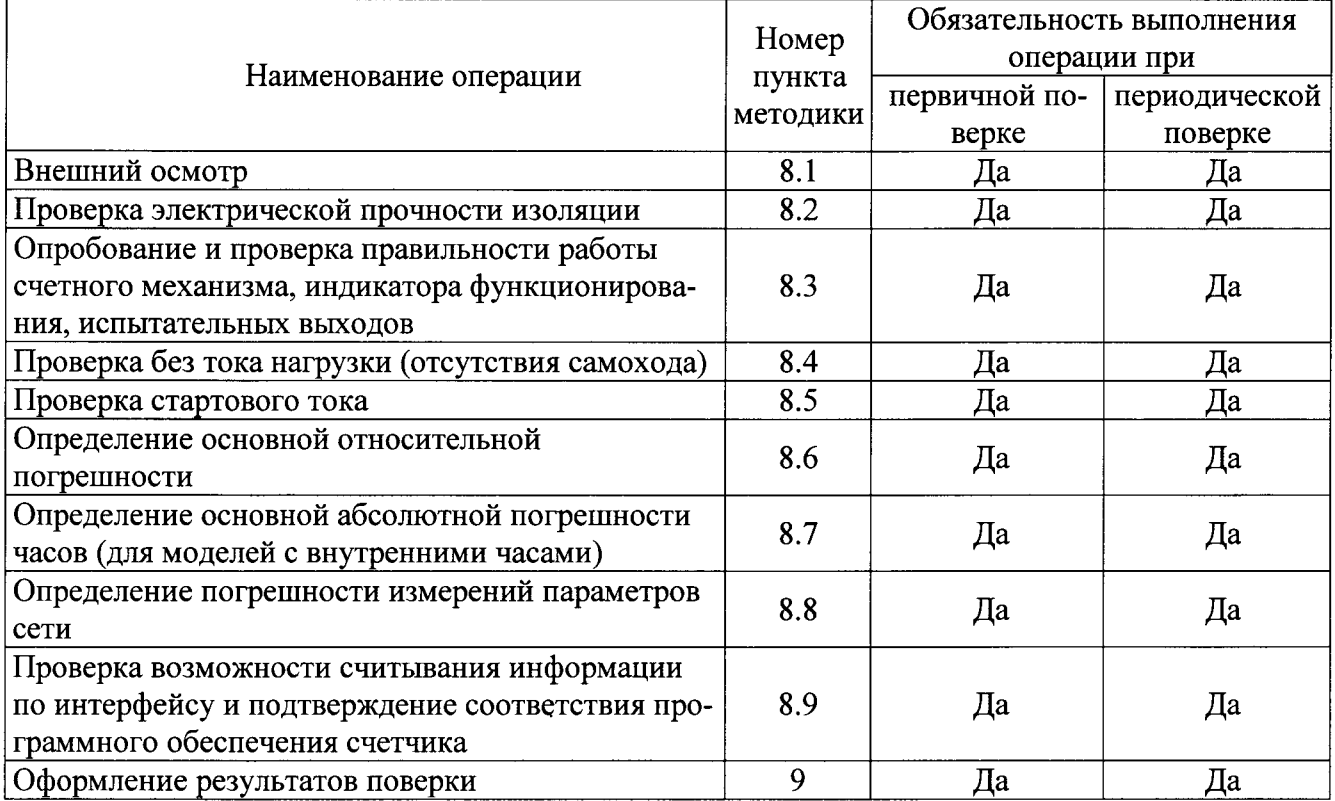

2.2 При получении отрицательного результата в процессе выполнения любой из операций поверки счетчик признают непригодным и его поверку прекращают.

2.3 После устранения недостатков, вызвавших отрицательный результат, счетчик вновь представляют на поверку.

## 3 СРЕДСТВА ПОВЕРКИ

3.1 При проведении поверки счетчиков должны применяться эталоны, указанные в таблице 2. Поверка должна осуществляться на аттестованном оборудовании. Допускается применение эталонов, не приведённых в таблице, но обеспечивающих определение метрологических характеристик с требуемой точностью.

3.2 Все эталоны должны быть поверены (аттестованы) в установленном порядке и иметь действующие свидетельства о поверке (аттестации).

Таблица 2 – Средства поверки

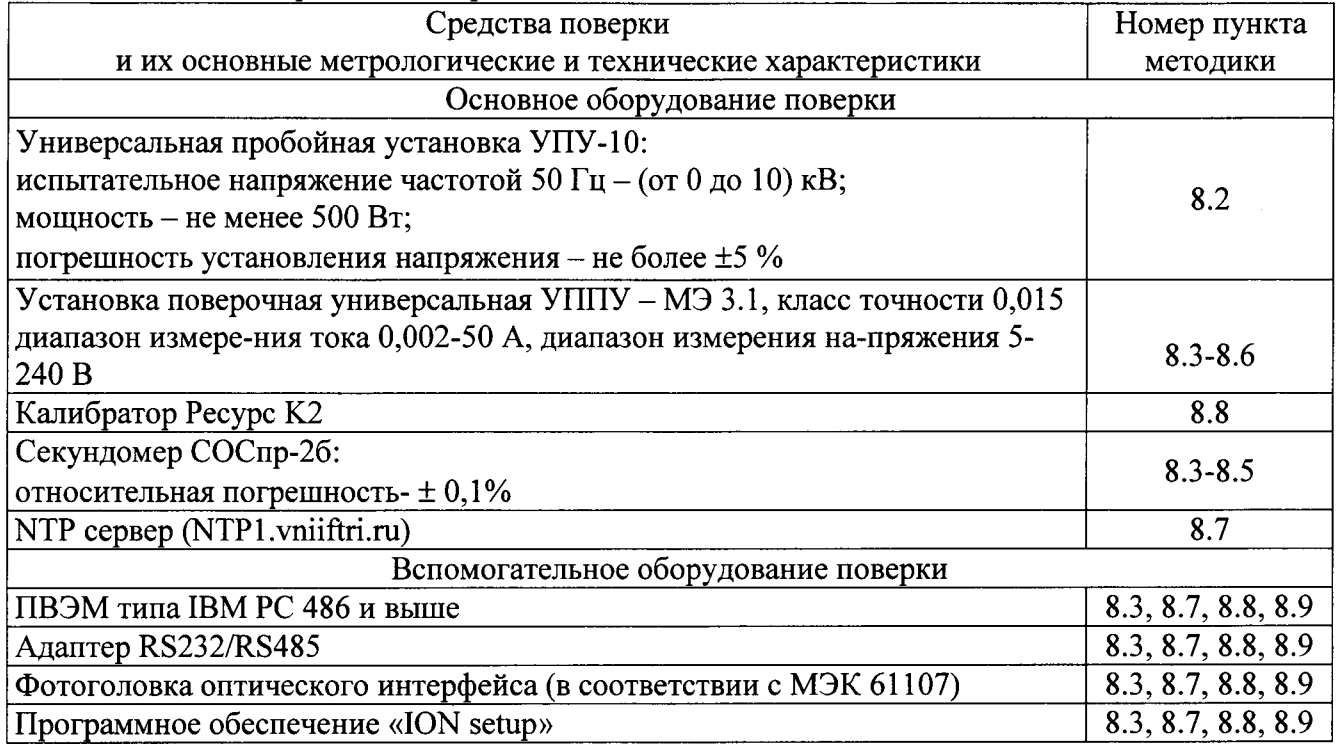

#### 4 ТРЕБОВАНИЯ К КВАЛИФИКАЦИИ ПОВЕРИТЕЛЕЙ

4.1 К проведению поверки допускаются лица, аттестованные в качестве поверителей, в установленном порядке.

## 5 ТРЕБОВАНИЯ БЕЗОПАСНОСТИ

5.1 Помещение для проведения поверки должно соответствовать правилам техники безопасности и производственной санитарии.

5.2 При проведении поверки счетчиков необходимо соблюдать правила техники безопасности при эксплуатации электроустановок и требования безопасности, определенные в эксплуатационных документах на поверочную установку.

5.3 К работе на поверочной установке следует допускать лиц, прошедших инструктаж по технике безопасности и имеющих удостоверение о проверке знаний. Специалист, осуществляющий поверку счетчиков, должен иметь квалификационную группу по электробезопасности не ниже третьей.

## 6 УСЛОВИЯ ПОВЕРКИ И ПОДГОТОВКА К НЕЙ

6.1 При проведении поверки должны быть соблюдены следующие условия:

- температура окружающего воздуха (23 ± 2) °С;

- относительная влажность воздуха (30...80) %;

- атмосферное давление (84...106) кПа;

- внешнее магнитное поле - отсутствует;

- частота измерительной сети (50  $\pm$  0,5) Гц;

- форма кривой тока и напряжения - синусоидальная с коэффициентом несинусоидальности не более 5 %;

- отклонение значения фазного напряжения от среднего значения  $\pm 1\%$ ;

- отклонение значения силы тока от среднего значения  $\pm$  1 %.

6.2 На первичную поверку следует предъявлять счетчики, принятые отделом технического контроля изготовителя или уполномоченным на то представителем организации, проводившей ремонт.

6.3 На периодическую поверку следует предъявлять счетчики, которые были подвергнуты регламентным работам необходимого вида (если такие работы, например, регулировка, предусмотрены техническими документами) и в эксплуатационных документах на которые есть о отметка о выполнении указанных работ.

## 7 ПОДГОТОВКА К ПРОВЕДЕНИЮ ПОВЕРКИ

Перед проведением поверки необходимо выполнить следующие операции.

7.1 Выдержать счетчик в нормальных условиях не менее 1 ч.

7.2 Средства измерений, которые подлежат заземлению, должны быть надежно заземлены. Подсоединение зажимов защитного заземления к контуру заземления должно производиться ранее других соединений, а отсоединение - после всех отключений.

7.3 Подключить счетчик и средства поверки к сети переменного тока, включить и дать им прогреться в течение времени, указанного в эксплуатационной документации на них.

#### 8 ПРОВЕЛЕНИЕ ПОВЕРКИ

### 8.1 Внешний осмотр

8.1.1 При внешнем осмотре проверяют комплектность, маркировку, наличие схемы подключения счетчика, отметки о приемке отделом технического контроля или о выполнении регламентных работ, а также соответствие внешнего вида счетчика требованиям эксплуатационных документов на счетчик конкретного типа.

8.1.2 На корпусе и крышке зажимной коробки счетчика должны быть места для навески пломб, все крепящие винты должны быть в наличии, резьба винтов должна быть исправна, а механические элементы хорошо закреплены.

#### 8.2 Проверка электрической прочности изоляции

8.2.1 Проверка электрической прочности изоляции счетчика напряжением переменного тока проводится на установке УПУ-10 или другой установке, которая позволяет плавно повышать испытательное напряжение практически синусоидальной формы частотой 50 Гц от нуля к заданному значению. Мощность источника испытательного напряжения должна быть не менее 500 Вт.

Скорость изменения напряжения должна быть такой, чтобы напряжение изменялось от нуля к заданному значению или от заданного значения к нулю за время от 5 до 20 с. Испытательное напряжение заданного значения должно быть приложено к изоляции в течение 1 мин.

Появление «короны» и шума не являются признаками неудовлетворительной изоляции.

8.2.2 Испытательное напряжение 4 кВ переменного тока частотой 50 Гц прикладывают:

- между соединенными вместе всеми силовыми цепями тока и напряжения и «землей»;

- между соединенными вместе вспомогательными цепями с номинальным напряжением свыше 40 В и «землей».

Примечание - «Земля» - металлическая фольга, которой закрывают корпус счетчика. Расстояние от фольги до вводов коробки зажимов счетчика должно быть не более 20 мм.

Результаты проверки считают положительными, если электрическая изоляция счетчика выдерживает воздействие прикладываемого напряжения в течение 1 мин без пробоя или перекрытия изоляции.

## 8.3 Опробование и проверка правильности работы счетного механизма, индикатора функционирования, испытательных выходов

8.3.1 Опробование и проверка испытательных выходов заключается в установлении их регистрируемого работоспособности  $\equiv$ наличия выходного сигнала, соответствующими устройствами поверочной установки.

8.3.2 Проверку работы индикатора функционирования проводят на поверочной установке при номинальных значениях напряжения и силы тока, путем наблюдения за индикатором функционирования (светодиодным индикатором).

Результат проверки считают положительным, если наблюдается срабатывание светодиодного индикатора.

8.3.3 Контроль наличия всех сегментов дисплея проводят сразу после подачи на счетчик номинального напряжения сличением индицируемого при этом теста дисплея с образцом, приведенным в руководстве по эксплуатации счетчика.

8.3.4 Правильность работы счетных механизмов проверяется по приращению показаний счетных механизмов, полученным в процессе отработки счетчиком заданной мощности при номинальном напряжении и номинальном токе.

Результат проверки считают положительным, если приращение показаний на счетном механизме находится в пределах:

$$
W_0(1-0.01k) < \Delta W < W_0(1+0.01k) \tag{8.1}
$$

где  $W_0$  – энергия, поданная на счетчик за время поверки, кВт $\cdot$ ч (квар $\cdot$ ч);  $k$  – класс точности счетчика;

 $\Delta W$  – приращение энергии, рассчитанное по формуле  $\Delta W = W_2 - W_1$ , кВт·ч (квар·ч);

 $W_l$  – показания счетного механизма в начале отработки заданной мощности, кВт $\cdot$ ч (квар $\cdot$ ч);

 $W_2$  – показания счетного механизма в конце отработки заданной мощности, кВт $\cdot$ ч (квар $\cdot$ ч).

#### 8.4 Проверка без тока нагрузки (отсутствия самохода)

8.4.1 Проверку проводят на поверочной установке. К цепям напряжения счетчика прилагают напряжение, значение которого равно 115 % номинального значения, при этом ток в токовых цепях счетчика должен отсутствовать.

Примечание - Перед началом контроля задают базовое значение силы тока в последовательных цепях счетчика, а для частотомера выполняют команду «СТАРТ» и убеждаются в том, что на цифровом табло частотомера происходит регистрация импульсов. Затем размыкают последовательные цепи счетчика, а зарегистрированное число импульсов принимают за начальное значение.

8.4.2 Метод 1. После подачи напряжения проверить отображаемое значение мощности на дисплее счетчика. Если мощность равна «0» значит самоход отсутствует.

8.4.3 Метод 2. Счетчик считают выдержавшим проверку, если на испытательном выходе счетчика зарегистрировано не более 1 импульса за время испытаний  $\Delta t$ , мин, вычисленное по формуле

$$
\Delta t = \frac{C \cdot 10^6}{k \cdot U_{\text{non}} \cdot I_{\text{max}}},\tag{8.2}
$$

где  $k$  – постоянная счётчика, имп./(кВт·ч), имп./(квар·ч);

С - коэффициент зависящий от класса точности счетчика, 600 для класса точности 0,2S/0,2 и 480 для класса точности 0,5S/0,5

 $U_{\mu\alpha\mu}$  – номинальное напряжение, B;

 $I_{\text{макс}}$  – максимальный ток, А.

#### 8.5 Проверка стартового тока

8.5.1 Проверку стартового тока счетчика проводят при номинальном значении напряжения и  $cos \varphi = 1$  (при измерении активной энергии) или  $sin \varphi = 1$  (при измерении реактивной энергии). Нормированные значения силы тока, которые соответствуют стартовому току для каждого исполнения счетчиков, указаны в таблице 3. Для счетчиков, предназначенных для измерений энергии в двух направлениях, проверку выполняют по каждому из направлений.

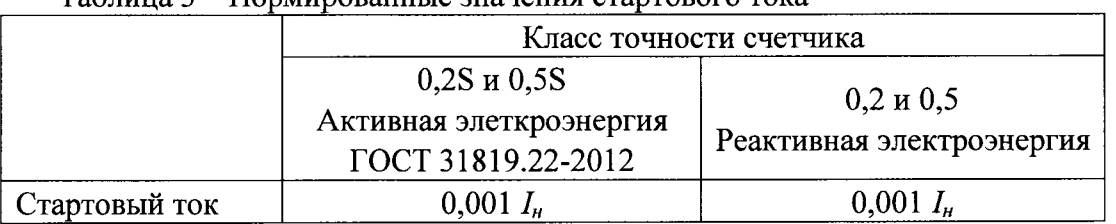

Таблина 3 - Нормированные значения стартового тока

8.5.2 Метод 1. Результат поверки признаются положительными, если на дисплее отображается значение мощности соответствующее заданным параметрам стартового тока, номинального напряжения и коэффициента мощности.

8.5.3 Метод 2. Результаты проверки признают положительными, если на испытательном выходе счетчика появится хотя бы 1 импульс за время испытаний  $\Delta t$ , мин, вычисленное по формуле

$$
\Delta t = \frac{1, 2 \cdot 6 \cdot 10^4}{k \cdot U_{\text{max}} \cdot I_c},\tag{8.3}
$$

где k - постоянная счётчика, имп./(кВт·ч), имп./(квар·ч);

 $U_{\mu\alpha\mu}$  – номинальное напряжение, B;

 $I_c$  – стартовый ток, А (в соответствии с таблицей 3).

## 8.6 Определение основной относительной погрешности

8.6.1 Определение основной относительной погрешности счетчиков проводят на поверочной установке.

8.6.2 Значение основной относительной погрешности  $\delta_{\theta}$  в процентах для счетчика определяют по показаниям вычислителя погрешности поверочной установки, используя импульсы оптического испытательного выхода счетчика.

8.6.3 Значения напряжения, силы тока и коэффициента мощности, допускаемые пределы основной относительной погрешности для счетчиков классов точности 0,2S и 0,5S приведены в таблице 4. В таблице 5 приведены данные для счетчиков, имеющих класс точности 0,2 и 0,5 при измерении реактивной энергии. Минимально допустимое время измерения по каждому пункту таблиц 4 и 5 составляет 20 с.

Для счетчиков, предназначенных для измерений энергии в двух направлениях, проверку выполняют по каждому из направлений.

8.6.4 Результаты проверки признают положительными, если значения погрешности, определенные по п. 8.6.3, не превышают соответствующих допускаемых значений. Таблина 4

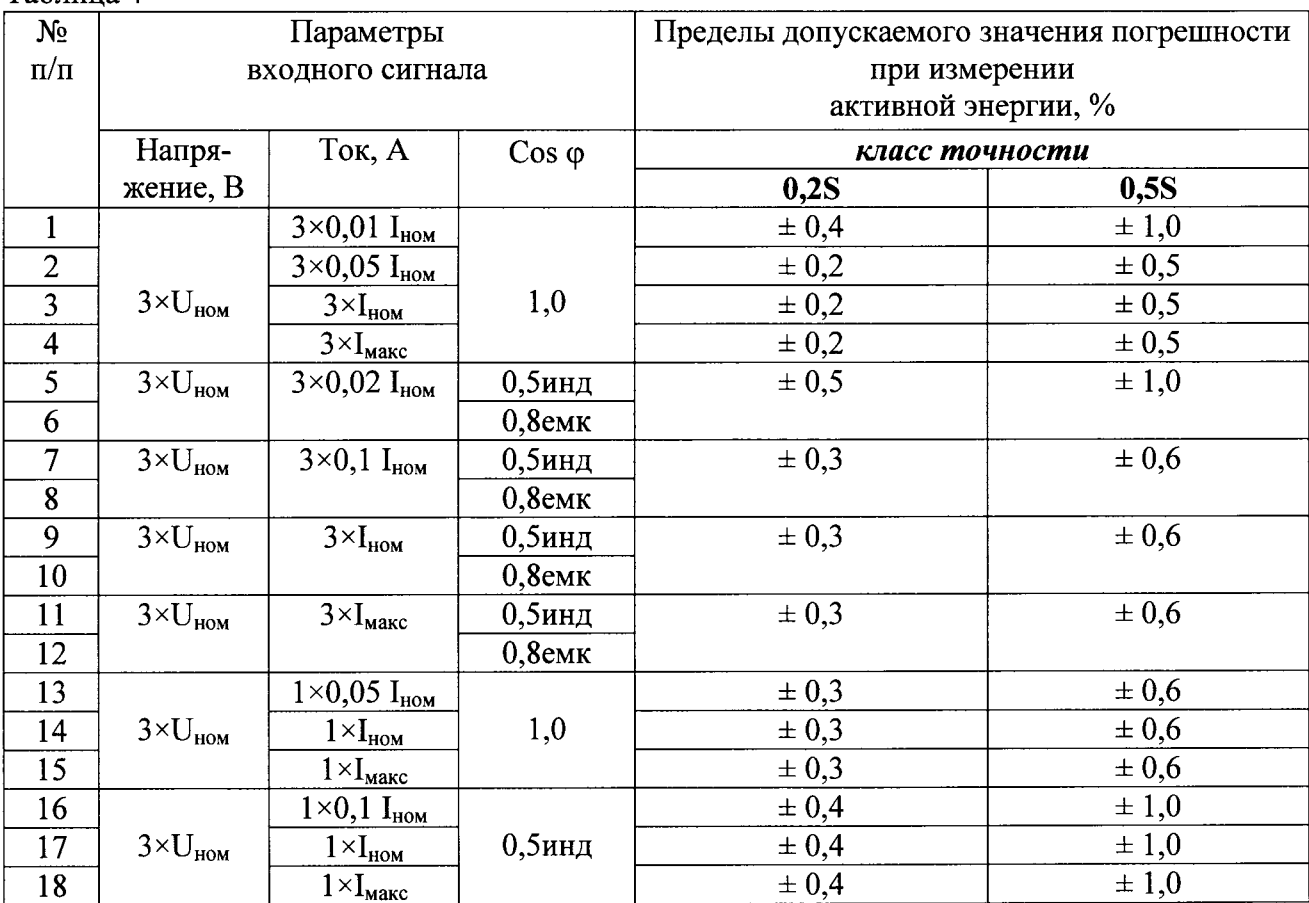

#### Таблица 5

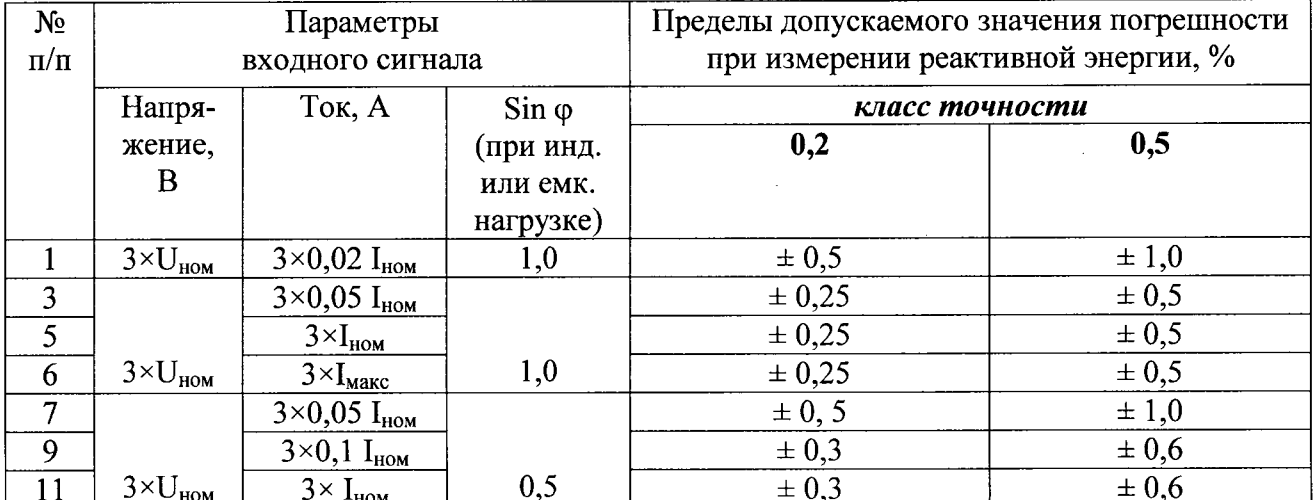

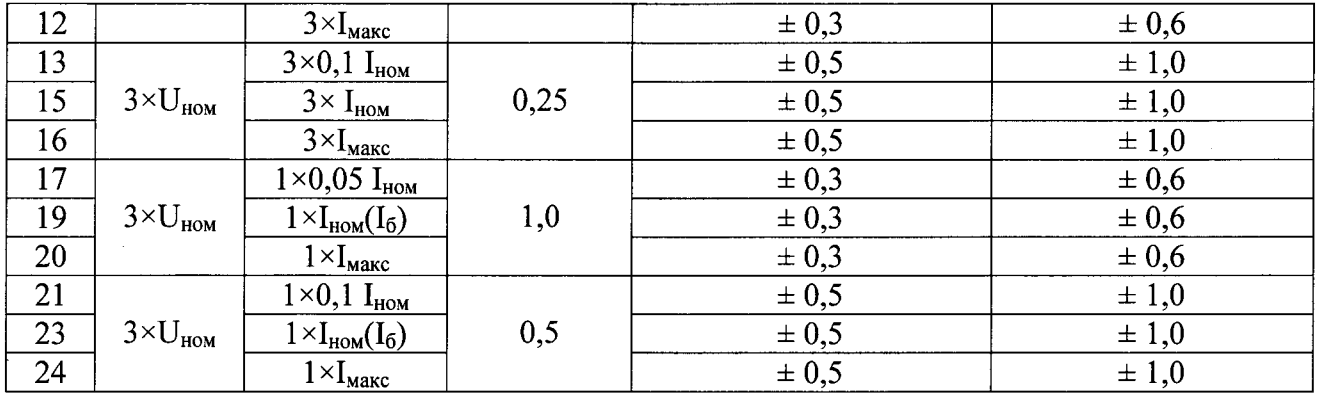

8.7 Определение основной абсолютной погрешности часов (для моделей с внутренними часами)

8.7.1 Проверку точности хода часов проводят при номинальном входном напряжении.

8.7.2 Подключить к счетчику персональный компьютер по RS-485 или выбрать другой способом подключения, который поддерживается счетчиком.

8.7.3 При помощи программного обеспечения «IONsetup» провести синхронизацию счетчика и компьютера с NTP сервером (например ntp1.vniiftri.ru) и не отключая питание счетчика оставить его на 24 часов.

8.7.4 Через 24 часов провести синхронизацию компьютера с NTP сервером и при помощи программного обеспечения «IONsetup» сравнить показания часов счетчика и компьютера.

Счетчик считают выдержавшим проверку, если разница показаний счетчика и компьютера не превышает 2 секунды, что соответствует значению погрешности часов в пределах  $\pm 2$  с/сутки.

### 8.8 Определение погрешности измерения параметров сети

8.8.1 Определение погрешности измерений параметров сети проводят на установке HS-6303E.

8.8.2 Таблица 6 - Пределы относительных погрешностей измерения параметров сети

|                                 | Значение                                                |                                            |                 |
|---------------------------------|---------------------------------------------------------|--------------------------------------------|-----------------|
| Наименование характеристики     | <b>ION 6200</b>                                         | ION 7300, 7330, 7350                       | <b>ION 7550</b> |
| Диапазон измерения частоты, Гц  | $47 - 63$                                               | 40-70                                      | 40-70           |
| Предел допускаемой абсолютной   |                                                         |                                            |                 |
| погрешности<br>измерении<br>при | $\pm 0.05$                                              | $\pm 0,005$                                |                 |
| частоты, Гц                     |                                                         |                                            |                 |
| Время<br>усреднения<br>при      | 1-60 мин                                                | $1 - 5940c$                                | $1 - 5940c$     |
| измерении мощности, мин         |                                                         | (кроме ION7300)                            |                 |
| Предел<br>допускаемой           | Основная и дополнительные погрешности не превышают      |                                            |                 |
| относительной погрешности при   | значений указанных для соответствующих классов точности |                                            |                 |
| измерении мощности, %           | при измерении электроэнергии                            |                                            |                 |
| Диапазон измерения напряже-     | 57-400                                                  | $50 - 347$                                 | $0 - 347$       |
| ний, В                          | $(98-690)$                                              | $(86,5-600)$                               | $(0 - 600)$     |
| Предел допускаемой основной     | $\pm 0.25$                                              | $\pm (0.25 +$                              | $\pm 0,1$       |
| относительной погрешности из-   | $(L-N)$                                                 | $0,05U_N/U_{\text{dash}})$                 |                 |
| мерения напряжения, %           |                                                         |                                            |                 |
|                                 |                                                         |                                            |                 |
|                                 | $\pm 0.5$                                               | $\pm (0.75 +$                              |                 |
|                                 | $(L-L)$                                                 | $0,1$ U <sub>N</sub> /U <sub>JMH</sub> $)$ |                 |
| Диапазон измерения тока, А      |                                                         | $0,1 - 10$                                 | Счетчик 1 (10)  |
|                                 | $0,05-6$                                                |                                            | $0,01-10$       |
|                                 |                                                         |                                            | Счетчик 5 (20)  |
|                                 |                                                         |                                            | $0,15-20$       |

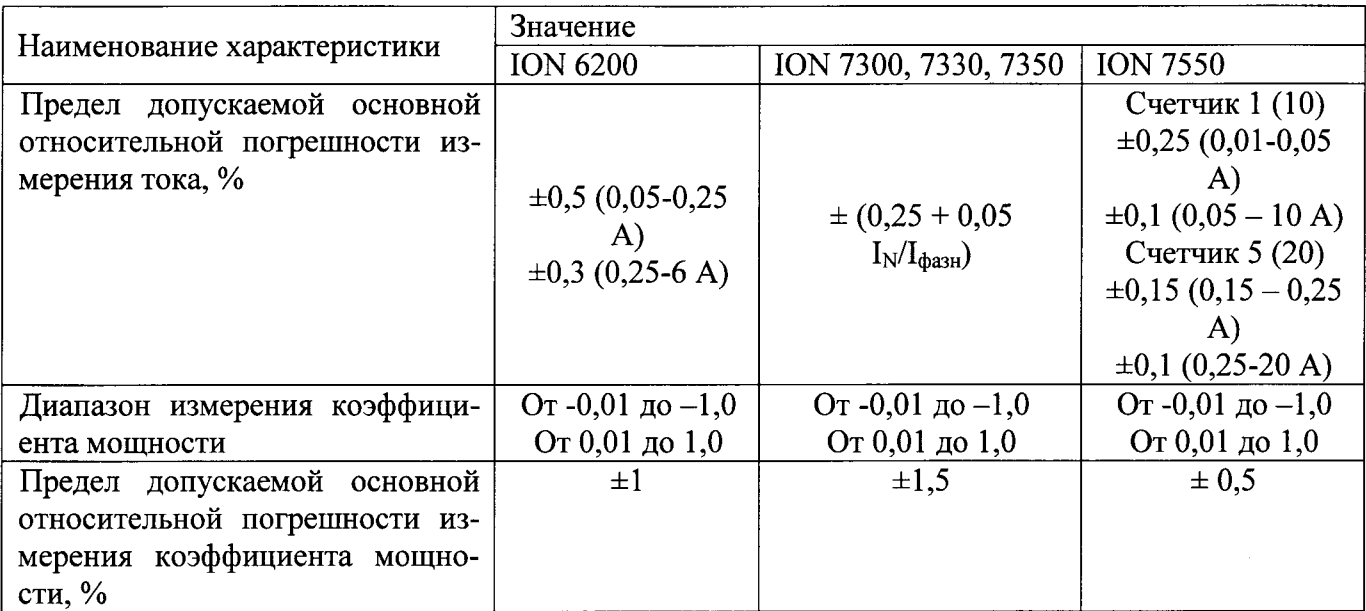

8.8.3 Проверка погрешности счетчика при измерении напряжения проводится при базовом (номинальном) токе, коэффициенте мощности 1 и следующих значениях напряжения: Umin, Unom, Umax. С помощью программы «ION setup» считать из счетчика значение фазного напряжения  $U_{cu}$ . С дисплея калибратора, считать показания фазного напряжения  $U_{\text{objp}}$ . Определить погрешность измерения напряжения по формуле

$$
\delta U = \frac{U_{c\mathbf{v}} - U_{o6p}}{U_{o6p}} \cdot 100\%
$$
\n(4.6)

Счетчик считается прошедшим испытание, если погрешность при измерении напряжения не превышает значений, указанных в таблице 6.

8.8.4 Проверка погрешности счетчика при измерении тока производится при значениях информативных параметров Imin, 5%Inom, 20%Inom, 50%Inom, Inom, Imax. С помощью программы «ION setup» считать из счетчика значение фазного тока  $I_{\text{cv}}$ . С дисплея калибратора, считать показания фазного тока  $I_{\text{ob}}$ . Определить погрешность измерения тока по формуле

$$
\delta I = \frac{I_{c4} - I_{o6p}}{I_{o6p}} \cdot 100\%
$$
\n
$$
(4.7)
$$

Счетчик считается прошедшим испытание, если погрешность при измерении тока не превышает значений, указанных в таблице 6.

8.8.5 Проверка погрешности счетчика при измерении частоты проводится при номинальном напряжении, базовом (номинальном) токе, коэффициенте мощности 1 и при следующих значениях частоты: Fmin, Fnom, Fmax. С помощью программы «ION setup» считать из счетчика значение частоты сети  $F_{cu}$ . С дисплея калибратора, считать показания частоты сети  $F_{o6p}$ . Определить погрешность измерения частоты по формуле

$$
\delta F = \frac{F_{c4} - F_{o6p}}{F_{o6p}} \cdot 100\%
$$
\n(4.8)

Счетчик считается прошедшим испытание, если погрешность при измерении частоты не превышает значений, указанных в таблице 6.

8.8.6 Проверка погрешности счетчика при измерении активной реактивной и полной мощности производится при тех же значениях информативных параметров, как и при измерении электрической энергии. С помощью программы «ION setup» считать из счетчика значение активной реактивной и полной мощности  $P_{cy}$ . С дисплея калибратора, считать показания активной реактивной и полной мощности  $P_{\text{oop}}$ . Определить погрешность измерения активной реактивной и полной мощности по формуле

$$
\delta P = \frac{P_{c_v} - P_{o6p}}{P_{o6p}} \cdot 100\% \tag{4.9}
$$

Счетчик считается прошедшим испытание, если погрешность при измерении активной реактивной и полной мощности не превышает значений, указанных в таблице 6.

8.8.7 Проверка погрешности счетчика при измерении коэффициента мощности производится при номинальном напряжении, базовом (номинальном) токе, и при следующих значениях коэффициента мощности: 0,5инд, 0,8инд, 1, 0,8емк, 0,5емк. С помощью программы «ION setup» считать из счетчика значение коэффициента мощности соs Ф<sub>сч</sub>. С дисплея калибратора, считать показания коэффициента мощности *соз ф<sub>обр</sub>*. Определить погрешность измерения коэффициента мощности по формуле

$$
\delta \cos \varphi = \frac{\cos \varphi_{c_v} - \cos \varphi_{o\delta p}}{\cos \varphi_{o\delta p}} \cdot 100\% \tag{4.1}
$$

считается прошедшим испытание, погрешность Счетчик если при измерении коэффициента мощности не превышает значений, указанных в таблице 6.

## 8.9 Проверка возможности считывания информации по интерфейсу и подтверждение соответствия программного обеспечения счетчика

Проверку возможности считывания информации со счетчика по интерфейсу проводить путем считывания идентификационных данных программного обеспечения счетчика (далее - ПО) с помощью компьютера с установленной программой опроса и программирования счетчиков («IONsetup») и соответствующего адаптера интерфейса или с экрана счетчика после выбора соответствующего пункта меню.

Для проверки наименования, номера версии и контрольной суммы ПО необходимо подать номинальное напряжение питания на счетчик и визуально с экрана счетчика или с помощью программы «IONsetup» считать из счетчика значение идентификатора ПО.

Результат проверки возможности считывания информации и подтверждения соответствия ПО считается положительным, если полученные идентификационные данные ПО соответствуют указанным в разделе «Программное обеспечение» Описания типа.

#### 9 ОФОРМЛЕНИЕ РЕЗУЛЬТАТОВ ПОВЕРКИ

9.1 Положительные результаты первичной поверки оформляют записью в соответствующем разделе паспорта, заверенной оттиском поверительного клейма установленной формы.

При проведении поверки на автоматизированной установке с распечаткой результатов поверки решение о признании пригодности счетчика принимают на основании визуального просмотра на мониторе установки или распечатки протокола поверки, выданной автоматизированной установкой.

Счетчик пломбируют оттиском поверительного клейма установленной формы на определенных для этого местах.

9.2 Положительные результаты периодической поверки счетчиков оформляют записью в соответствующем разделе формуляра по желанию владельца счетчика, выдают свидетельство о поверке установленной формы, гасят клеймо предыдущей поверки и пломбируют счетчик с оттиском поверительного клейма установленной формы на определенных для этого местах.

9.3 При отрицательных результата поверки оформляют извещение о непригодности установленной формы с указанием причин. Клеймо и свидетельство нредыдущей поверки гасят. В формуляр вносят запись о непригодности с указанием причин

Директор департамента стандартизации и технического регулирования АО «Шнейдер Электрик»

йдер В.Ф. Панов

# ЛИСТ РЕГИСТРАЦИИ ИЗМЕНЕНИЙ

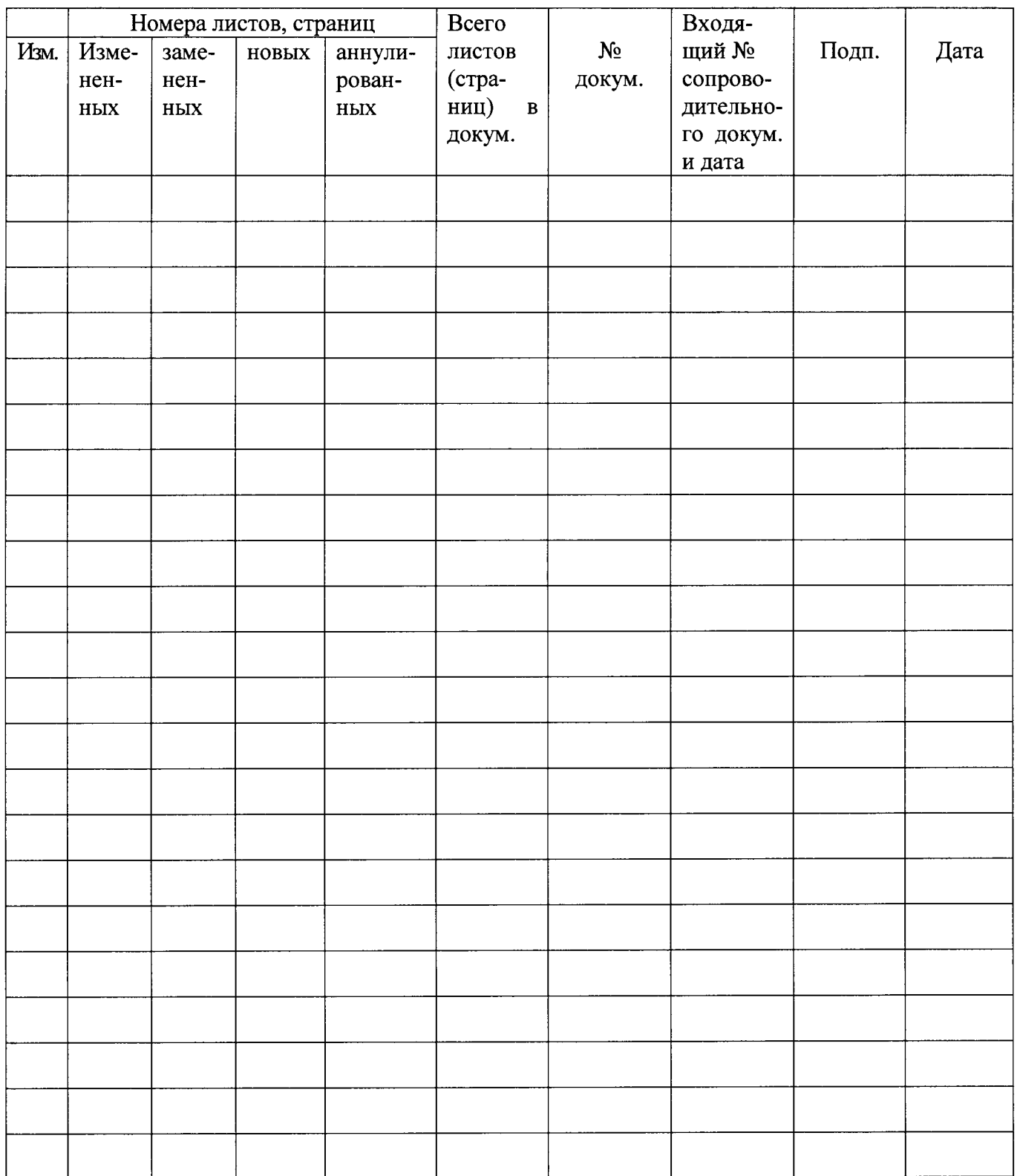